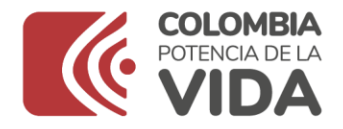

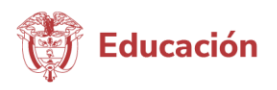

#### **INSTRUCTIVO ASIGNACIÓN POR CONTINUIDAD Y REPROBACIÓN**

De acuerdo con lo establecido en el cronograma de la Resolución 7797 de 2015, entre la 3° y 4° semana de noviembre de cada vigencia, se debe ejecutar en el Sistema Integrado de Matrículas -SIMAT-, la asignación por continuidad (promoción) para la vigencia 2024 y reprobación de estudiantes para la vigencia 2023.

## **ASIGNACIÓN POR CONTINUIDAD**

La opción asignación por continuidad llamada antes promoción, es un proceso garantiza la continuidad de los estudiantes del sector oficial en el sistema educativo colombiano y no refleja de ninguna manera la situación académica del estudiante al finalizar el año (aprobación, reprobación o graduación). Este proceso puede ser lanzado de manera general, es decir, para toda la jerarquía o por establecimiento educativo de acuerdo con los criterios o necesidades de cada secretaría de educación.

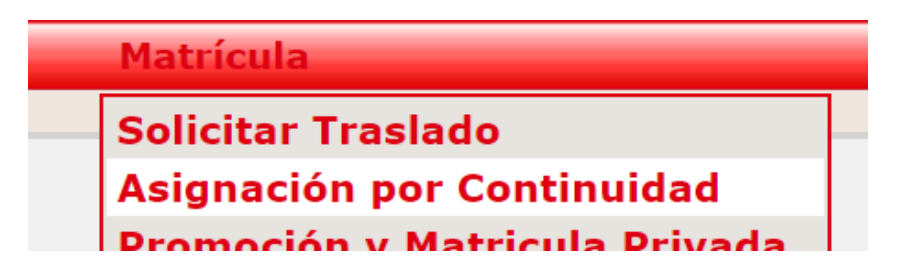

Técnicamente, la "asignación por continuidad" en el SIMAT, envía a todos los estudiantes matriculados a la siguiente vigencia, aplicando las siguientes reglas:

- ➢ Si el sistema encuentra un cupo disponible en 2024, el estado del estudiante cambia a ASIGNADO POR CONTINUIDAD 2024
- ➢ Si no encuentra cupo, el estado del estudiante cambia a SIN CONTINUIDAD 2023
- ➢ Si el alumno se encuentra matriculado en grado once, trece o ciclo 6, el nuevo estado será GRADUADO 2023.
- ➢ Si el estudiante se encuentra en estado REPROBADO y existe cupo en el 2024, su nuevo estado será ASIGNADO POR CONTINUIDAD 2024 para el mismo grado que está cursando.

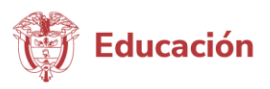

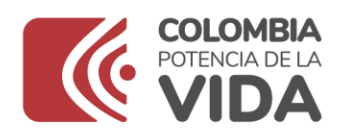

➢ Si el estudiante se encuentra en estado REPROBADO y NO existe cupo en el 2024, su nuevo estado será SIN CONTINUIDA 2024 para el mismo grado que está cursando.

Es importante resaltar que una vez ejecutado, este proceso NO se puede reversar y los estudiantes que pasen a la nueva vigencia no pueden devolverse. En consecuencia, antes de ejecutar la "asignación por continuidad", tenga en cuenta los siguientes aspectos para su correcta ejecución:

- ➢ Realice la apertura de la etapa en el SIMAT a través de la opción Administración >> Procesos de matrícula, asegúrese de que se encuentre habilitada y con las fechas parametrizadas de acuerdo con la resolución de matrícula expedida por la secretaría de educación.
- ➢ Verifique que todos los estudiantes que deban terminar en estado matriculado o retirado al finalizar la vigencia 2023, se encuentren en esos estados.
- ➢ Los estudiantes en estados transitorios en la vigencia 2023: asignado, trasladado, inscrito, sin continuidad y/o asignado por continuidad, no pasarán al nuevo año y, por tanto, no serán tenidos en cuenta para la asignación de recursos.
- ➢ Verifique que los estudiantes matriculados en ciclo V en el primer semestre de 2023 y que aprobaron, se encuentren matriculados en ciclo VI en el segundo semestre de 2023, para que, con la ejecución de la asignación por continuidad, se gradúen en la vigencia 2023.
- ➢ No olvide realizar la valoración del desempeño de los estudiantes matriculados en los grados PFC1, PFC2, PFC3 y PFC4 en escuelas normalistas, con el fin de que puedan acceder al reconocimiento del incentivo del programa Jóvenes en Acción, otorgado por el Departamento para la Prosperidad Social -DPS-.

Finalizado este proceso, el administrador del sistema de cada entidad territorial debe iniciar una nueva vigencia, habilitando en el SIMAT las etapas: año lectivo, novedades, asignación de nuevos y las matrículas 2024, a través del menú Administración>>Procesos Matrícula.

Recuerde que la única etapa que debe quedar habilitada para 2023 es la REPROBACIÓN.

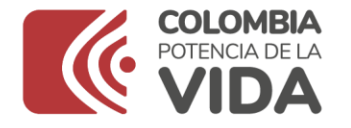

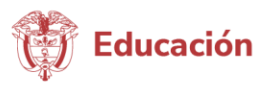

# **PROMOCIÓN DE ACELERACIÓN**

El SIMAT cuenta con una nueva opción denominada PROMOCIÓN DE ACELERACIÓN, la cual permite promocionar a la siguiente vigencia niño a niño a un grado del nivel básica primaria o a grado sexto, los alumnos matriculados en el grado de ACELERACIÓN DEL APRENDIZAJE, atendiendo los criterios o requisitos académicos establecidos por la institución educativa.

Para realizar este proceso, ingrese al módulo MATRÍCULA y elija la opción PROMOCIÓN DE ACELERACIÓN.

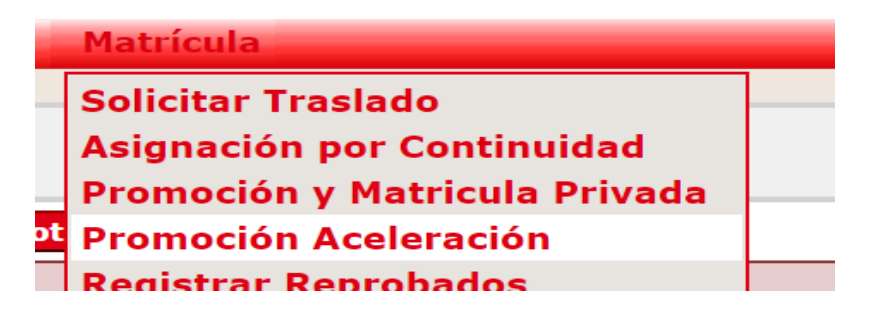

## **PROMOCIÓN DE PRIVADOS**

Antes de realizar el proceso de PROMOCIÓN Y MATRÍCULA PRIVADA, primero debe retirar y reprobar a los alumnos que deban estar en ese estado al finalizar el año 2023, tenga en cuenta que el nuevo estado para estos alumnos será MATRICULADO 2024, y no será posible reprobarlos, a excepción de los matriculados en grados 11, 13 y 26, cuyo estado será GRADUADO 2023.

Para realizar este proceso ingrese al módulo MATRÍCULA y elija la opción PROMOCIÓN Y MATRÍCULA PRIVADA.

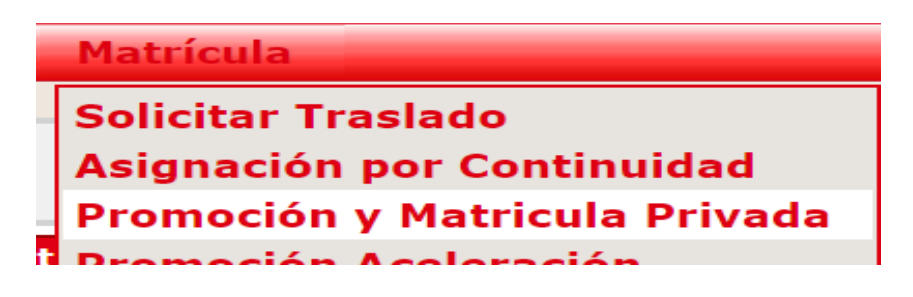

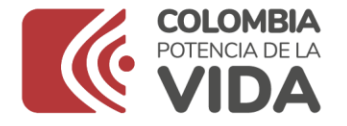

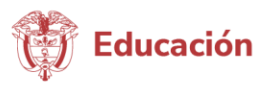

# **PROMOCIÓN DE MODELOS FLEXIBLES**

A través de esta opción, es posible realizar la promoción de los estudiantes matriculados en los modelos educativos A CAMINAR EN SECUNDARIO 1 y A CAMINAR EN SECUNDARIA 2.

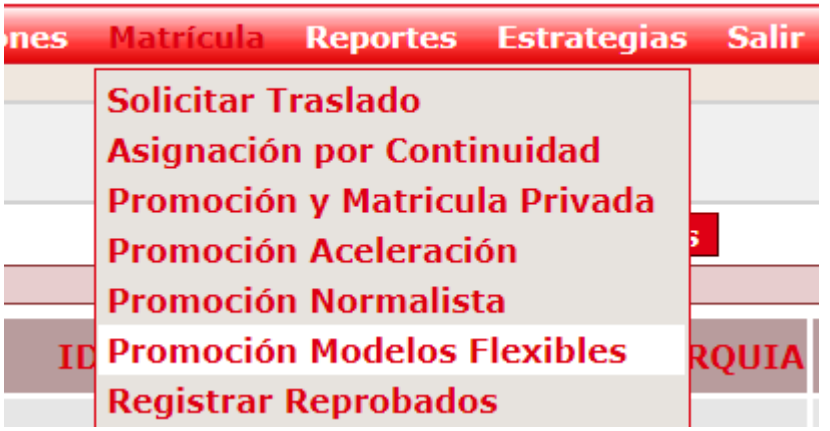

## **REPROBACIÓN**

A través de la opción REGISTRAR REPROBADOS del módulo Matrícula, ahora es posible consultar los estudiantes por grado, número de documento y/o nombre y apellido. Este proceso se optimizó al segmentar la tabla de estudiantes reprobados en la base de datos del sistema, con el fin de que la consulta sea más rápida.

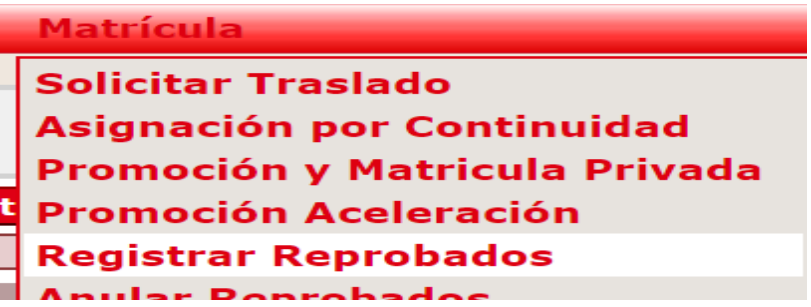

Es importante resaltar que la reprobación de estudiantes puede realizarse antes o después de ejecutar el proceso de asignación por continuidad. El registro quedará con la marca de repitencia para la siguiente vigencia y el último estado para el alumno en la vigencia actual será: REPROBADO.

Para iniciar este proceso en el SIMAT, es necesario parametrizar el porcentaje máximo de estudiantes reprobados definido por la secretaría de educación para la vigencia 2023, a través del módulo: Administración >>Parámetros por Secretaría>>digite año 2023>>Listar Parámetros>>

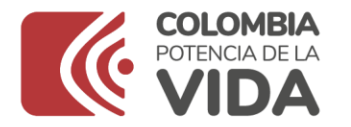

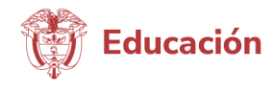

seleccione el calendario>>elija PORCENTAJE DE REPITENCIA>>tipo de dato NÚMERO y en valor inicial digite el porcentaje definido, no olvide guardar para terminar. El sistema tomará ese número como el porcentaje máximo de estudiantes que pueden ser reprobados.

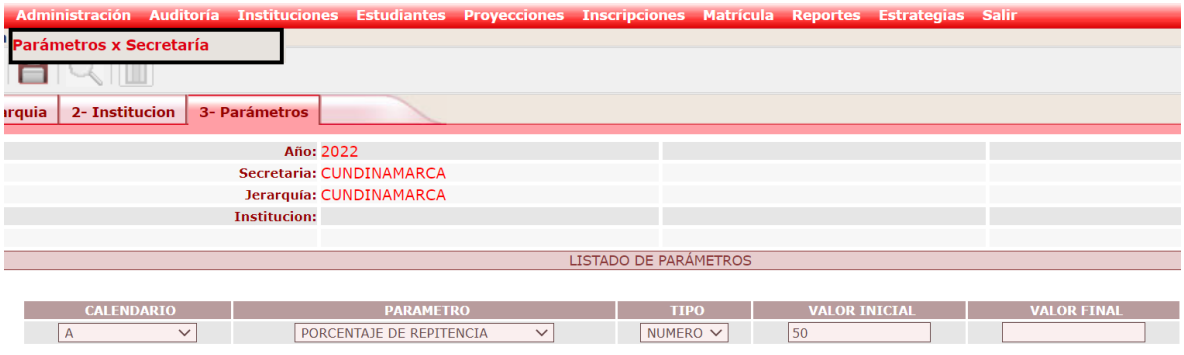

**IMPORTANTE**: Únicamente deben ser marcados como reprobados los alumnos que de acuerdo con su desempeño académico y resultados finales no pueden avanzar al grado siguiente y, en consecuencia, deben repetir el grado en la siguiente vigencia. Aquellos estudiantes pendientes de recuperar materias y/o alcanzar logros, deben permanecer en estado ASIGNADO POR CONTINUIDAD o SIN CONTINUIDAD, hasta que se defina su situación académica final, ya que una vez matriculados, NO será posible reprobarlos.

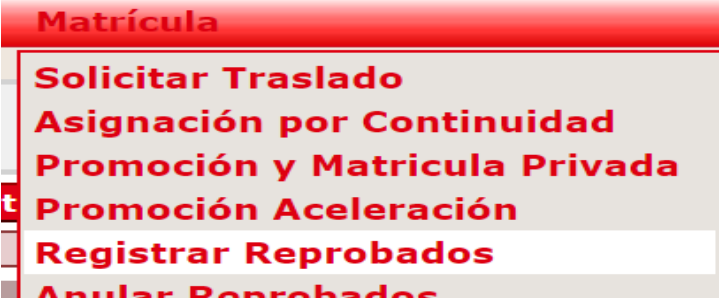

#### **ANULAR REPROBADOS**

Anular la reprobación de un estudiante en estado REPROBADO es posible a través de la opción para anular reprobados, la ejecución de este proceso deja al alumno en el estado anterior a la reprobación.

En esta pantalla, únicamente se pueden visualizar estudiantes en estado REPROBADO y pueden consultarse estudiantes por grado, número de documento y/o nombre y apellido.

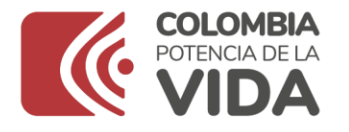

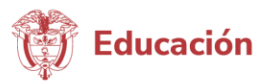

Este proceso se realiza a través del módulo matrículas, opción ANULAR REPROBADOS.

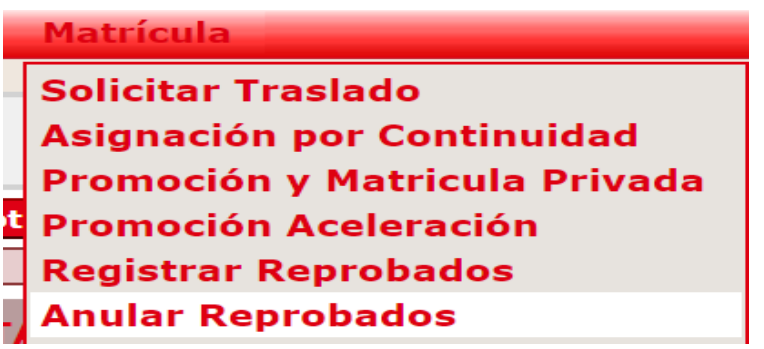

Para iniciar el **proceso de matrículas 2024**, tenga en cuenta que la opción MATRICULAR que se encontraba en el módulo Matrícula, cambia su nombre por PROMOCIÓN Y MATRÍCULA OFICIAL. Sin embargo, a pesar de este cambio, su funcionamiento para matricular estudiantes sigue siendo el mismo.

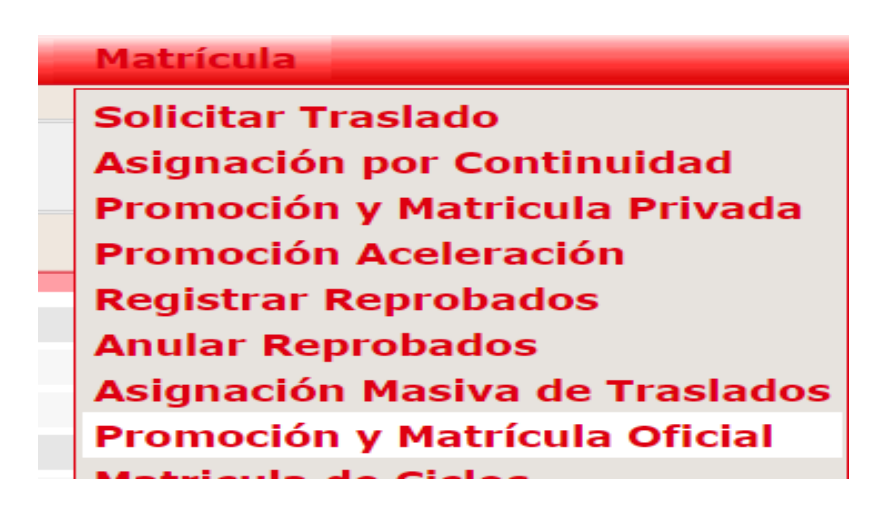